## **How to terminate a member's participation**

**Log into your account, go into dashboard, in the plan member tab type in member's last name and search:**

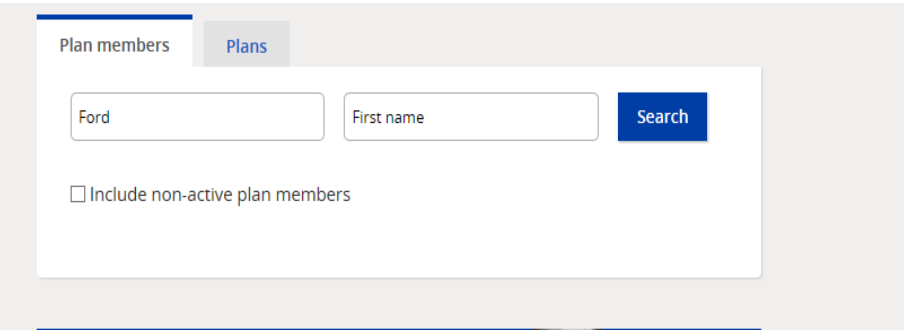

## **When in member profile, click on "Terminate participation"**

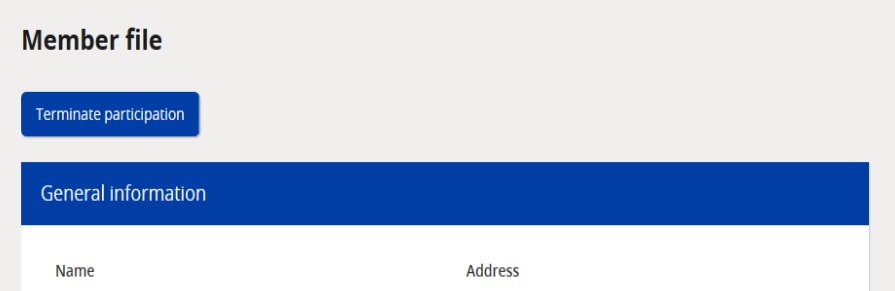

## **Choose a reason, input effective date and click save**

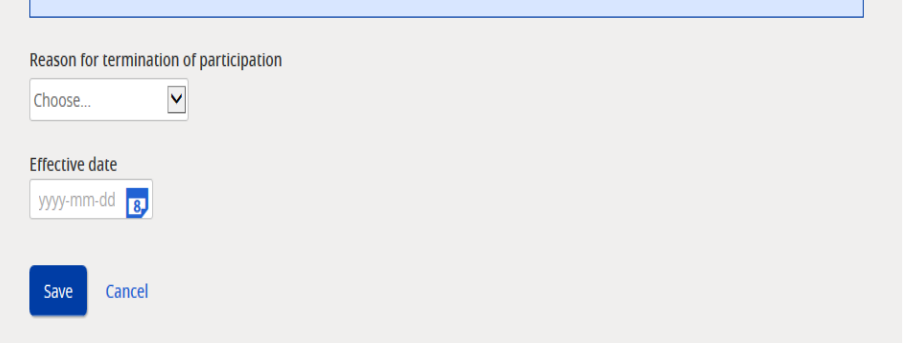

**A report will be generated over night, when iA receives member's last contribution we will issue a termination option package and send by mail to member's home address.**